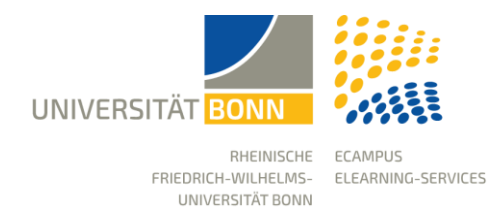

## **Synchronising BASIS and eCampus**

Stand: 25.10.2023

BASIS and eCampus are two systems that complement each other very well in their functionalities. BASIS handles the management of events in administrative terms, while the eCampus learning platform provides required content and communication functions.

To link your Basis event to eCampus, your university ID must be entered in BASIS and you must be logged in as a lecturer or department administrator.

The transfer of data from BASIS to eCampus takes place on specific dates. You can find these on the eCampus website and in the support area on eCampus.

**Please note:** Not every department allows its instructors to link courses independently. If the option is not available in your department, please contact the department administrator or the eCampus team.

## Activating the synchronisation for a course

The synchronisation must be activated individually for each course and is done via an additional function in the edit view. If necessary, the linking can also be deactivated again. Deactivation stops the updating of data, but does not delete the eCampus course itself or any data that has already been transferred.

To create an eCampus course via BASIS, click on "Edit" in the menu for your event in BASIS.

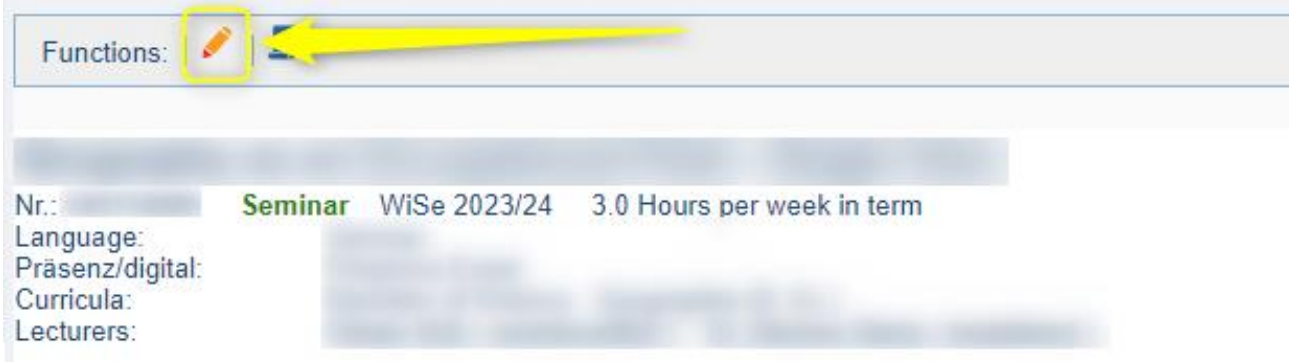

In the next step, select the item "eCampus-Synchronisation" in the left navigation bar.

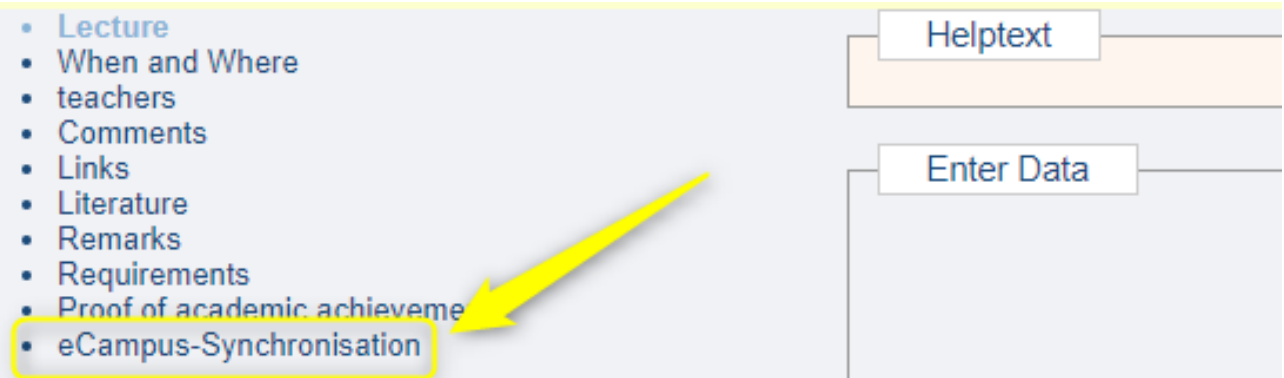

Click the button **Create Scheme** to start the data transfer and create the course on eCampus.

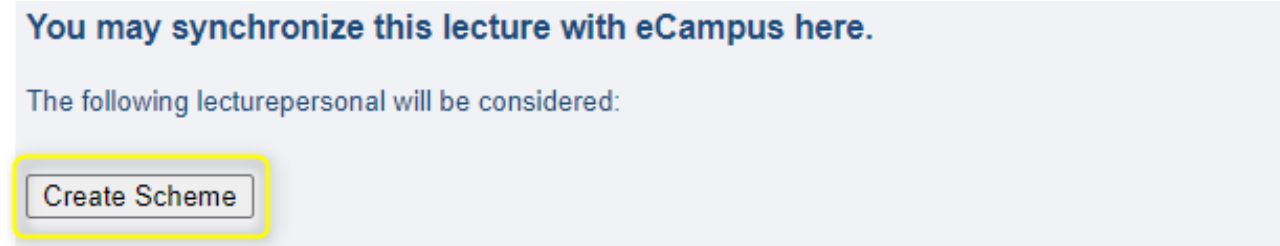

From this point on, all changes to the course in BASIS are sent to eCampus and updated there. BASIS is the leading system for this: changes to the title or metadata of the course will be overwritten as soon as a change takes place in BASIS.

Therefore, please make changes to the courses to be transferred preferably in BASIS. In addition to the title, event number, instructor, and event type, the participants of an event are also automatically added to the eCampus course, as long as they have been entered in BASIS.

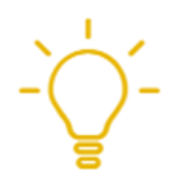

You can also easily add additional members manually to your course on eCampus if they have an active Uni-ID.

## Link to the eCampus course

To ensure that the eCampus course can be found easily in the eCampus structure, a link is provided in the individual view of the course in BASIS after a successful synchronisation. This link takes you directly to the course, which is automatically sorted into the eCampus categorization structure according to the headings in BASIS.

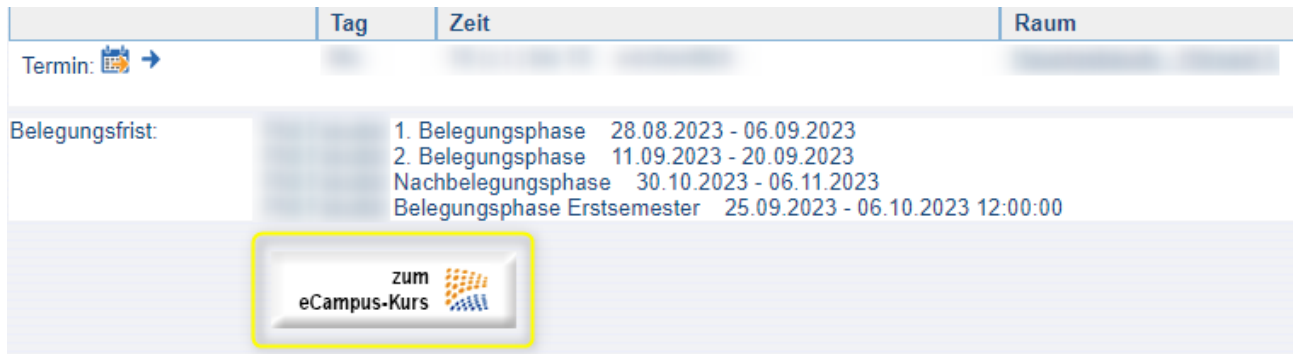

## Lecturers and eCampus administrators

You can specify multiple instructors for a course in BASIS. Every instructor for whom a university ID is entered in BASIS automatically receives admin rights for the eCampus course after the synchronisation.